## Dear author,

For a good organization of the ICEHHM virtual sessions we are sending you the procedure of your online participation.

- 1. Visualizing the congress program on the website: <u>https://infocongress.unefs.ro/congress-program/</u>
- 2. Authentication on the congress platform https://congres.unefs.ro/user/site/login
- 3. Press Join on the Room A-D according to congress program

| ICEHHM Website          | A Propose Paper                                                           | Workshop Participat | te 🔲 My Papers 👻 | My Workshops • | r 📃 Reviews 👻 | 💷 Marius Stoicescu 👻        |         |                   |
|-------------------------|---------------------------------------------------------------------------|---------------------|------------------|----------------|---------------|-----------------------------|---------|-------------------|
| REFS                    | NATIONAL UNIVERSITY OF<br>PHYSICAL EDUCATION AND SPORTS<br>FROM BUCHAREST |                     | OFFLIN           |                | OFFLINE       |                             | OFFLINE |                   |
| Manage papers Year 2023 | ~                                                                         |                     |                  |                |               |                             |         |                   |
| Year ID Title           | Section                                                                   | Coauthors F         | Proposed Abstr   | act Paper      | Publication P | resentation Payr<br>confirm |         | Copyright<br>form |

4. Press Microphone in order to have the possibility to speak

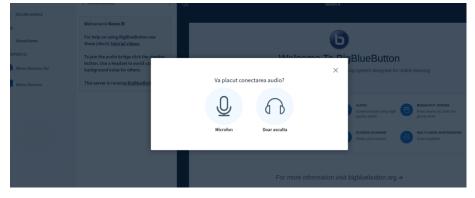

5. Press Da (Yes)

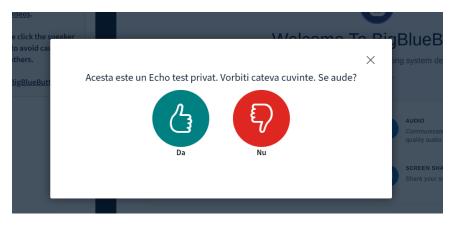

6. You will follow the indications of the session moderators

Other suggestions

- It is better to present your PowerPoint in a pdf format
- If you have already uploaded the presentation on the platform, we will upload your PPT/pdf format